## https://www.vidalhealthtpa.com/home.html

Process - Click above mentioned link  $\rightarrow$  Login  $\rightarrow$  employee login  $\rightarrow$  group ID (R0541)  $\rightarrow$  policy  $\rightarrow$  User ID would be their Emp ID, Password also their Emp ID $\rightarrow$  Need to change password for first time login  $\rightarrow$ after logging need to click E-CARD.

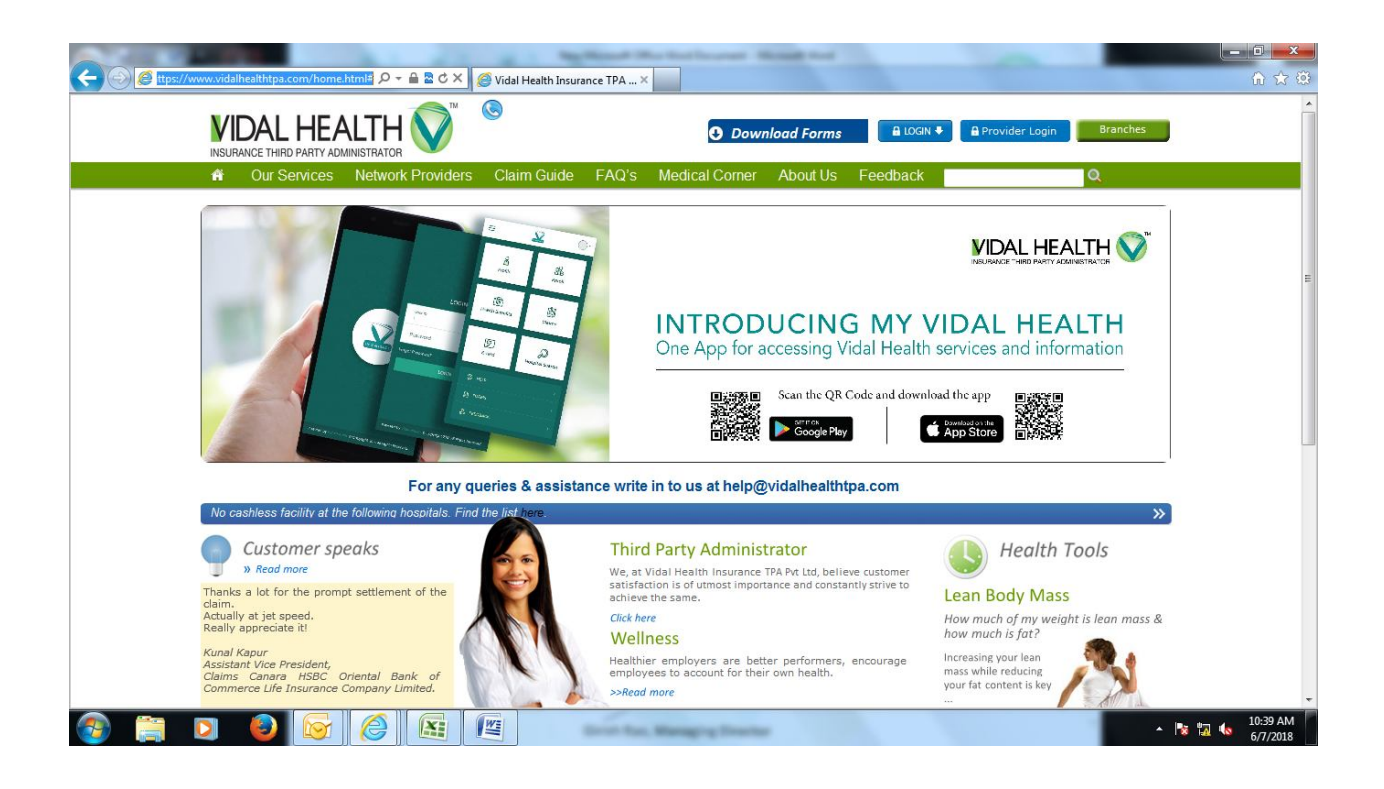

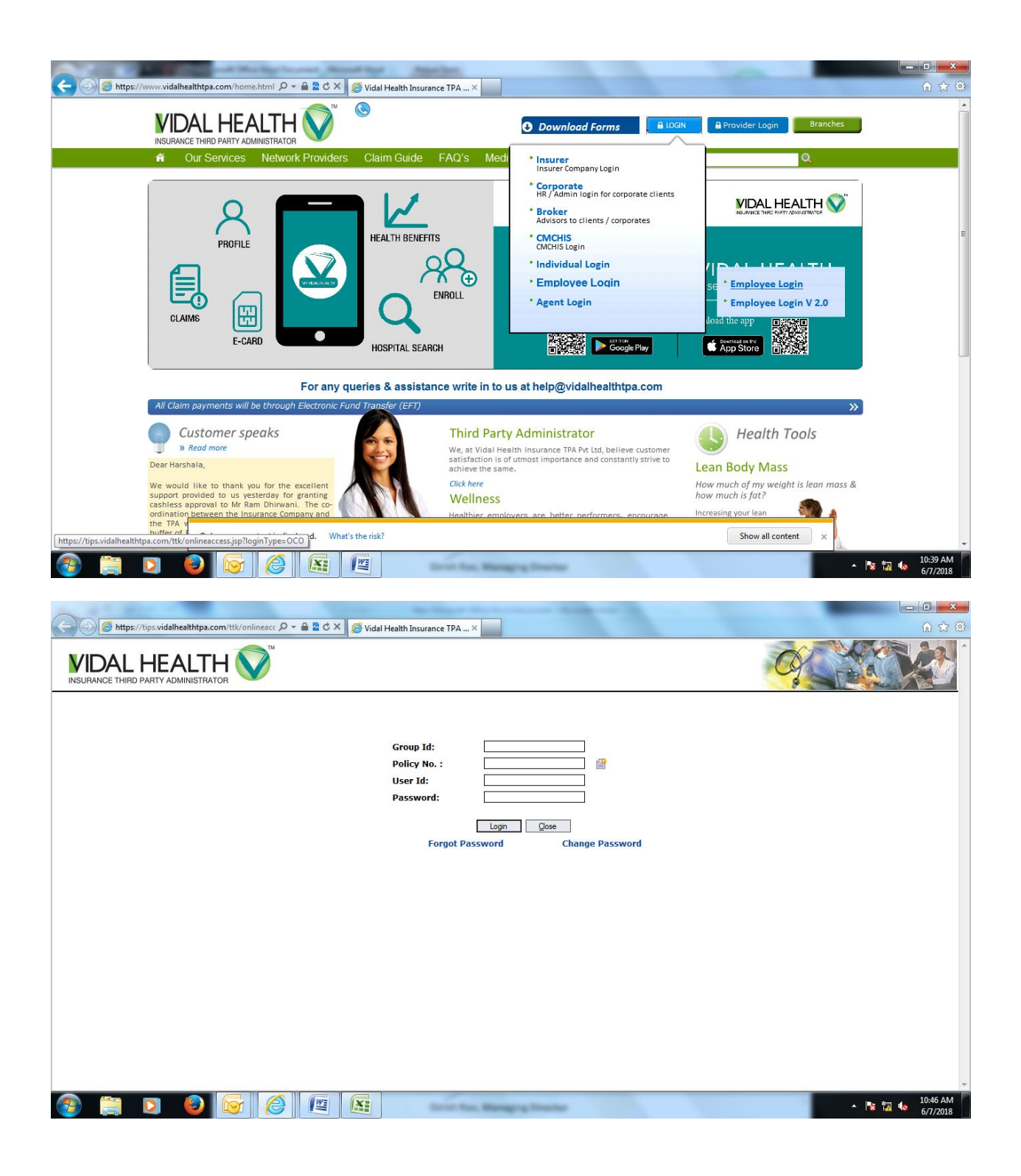

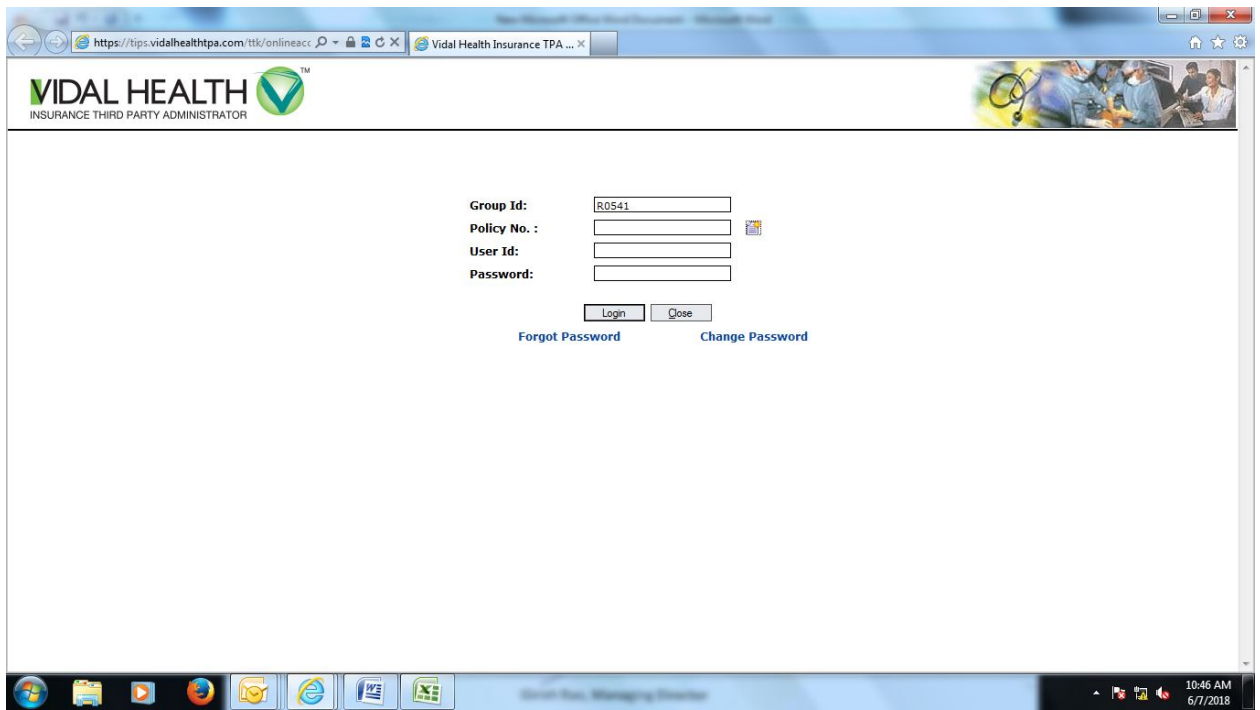

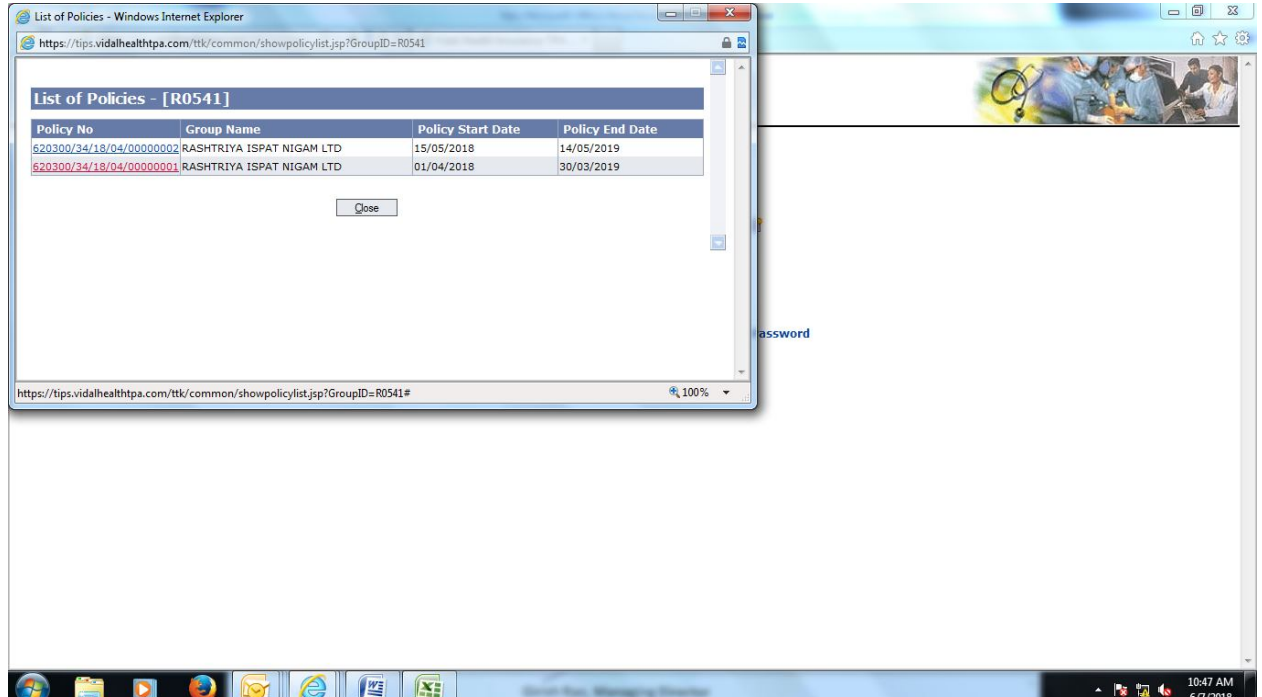

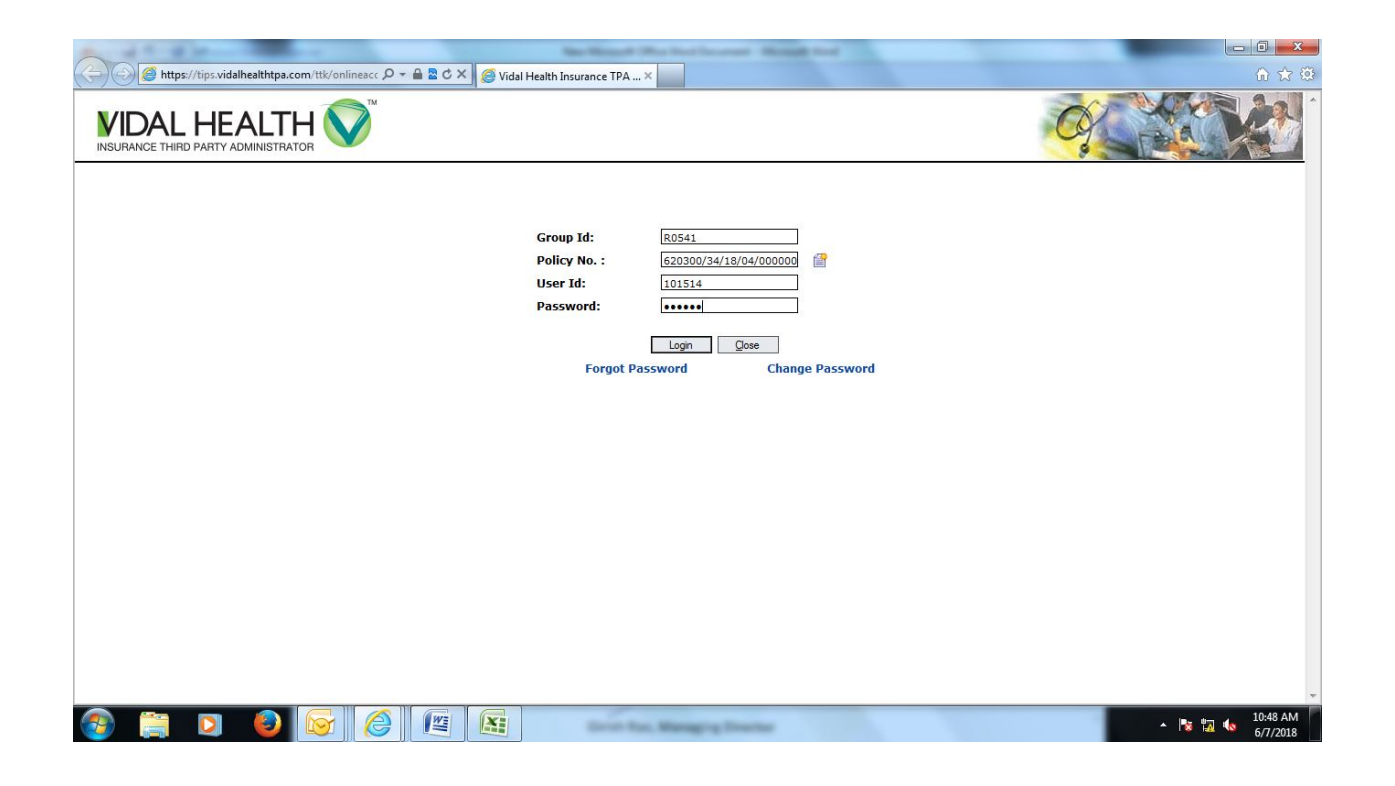

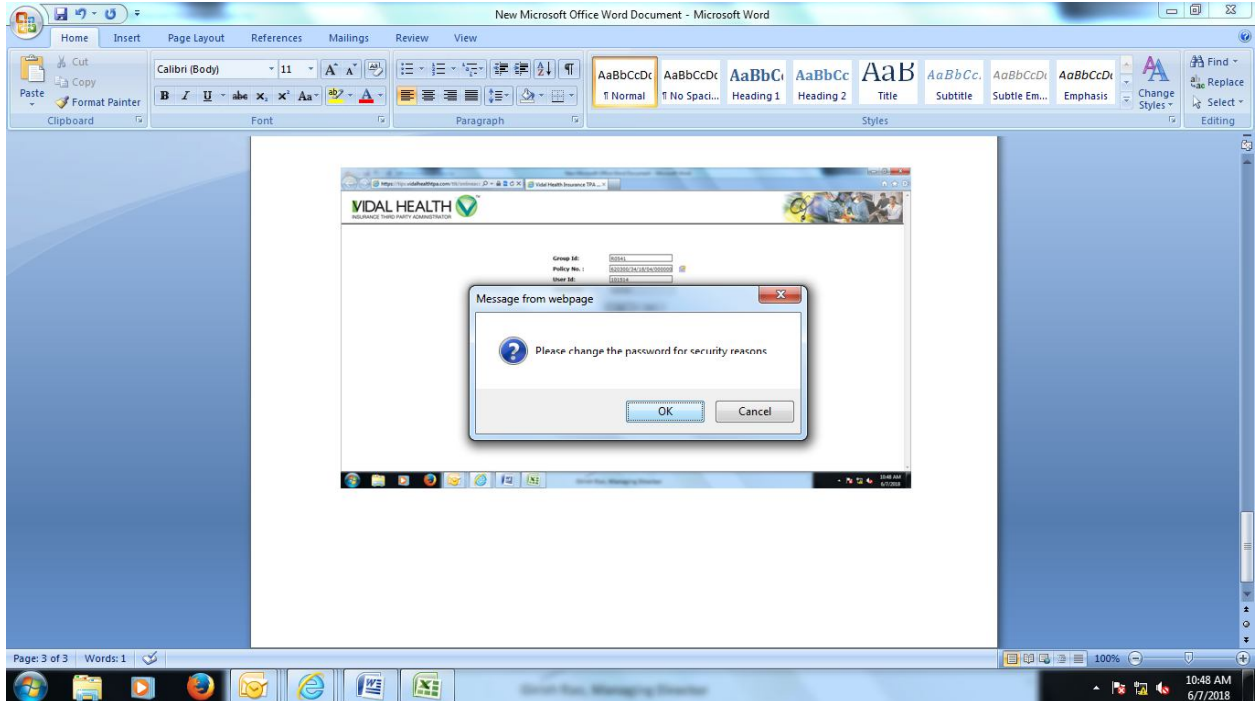

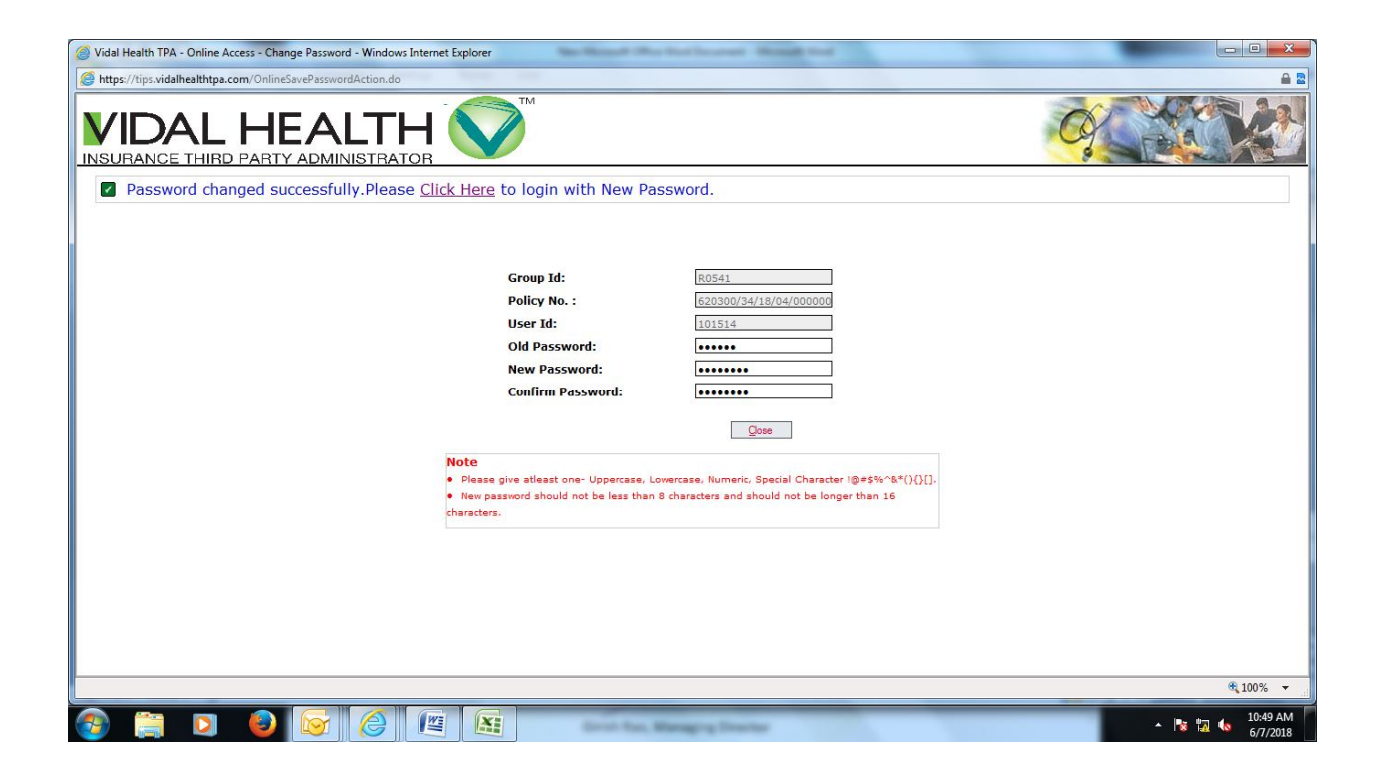

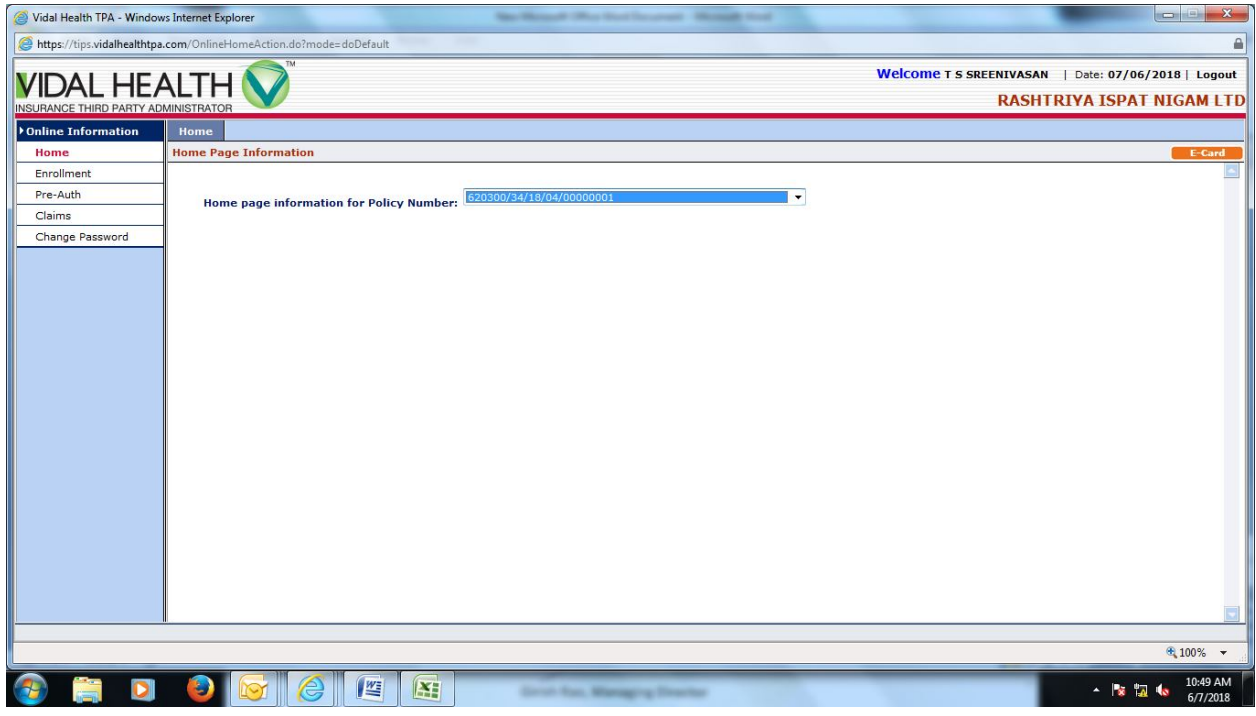

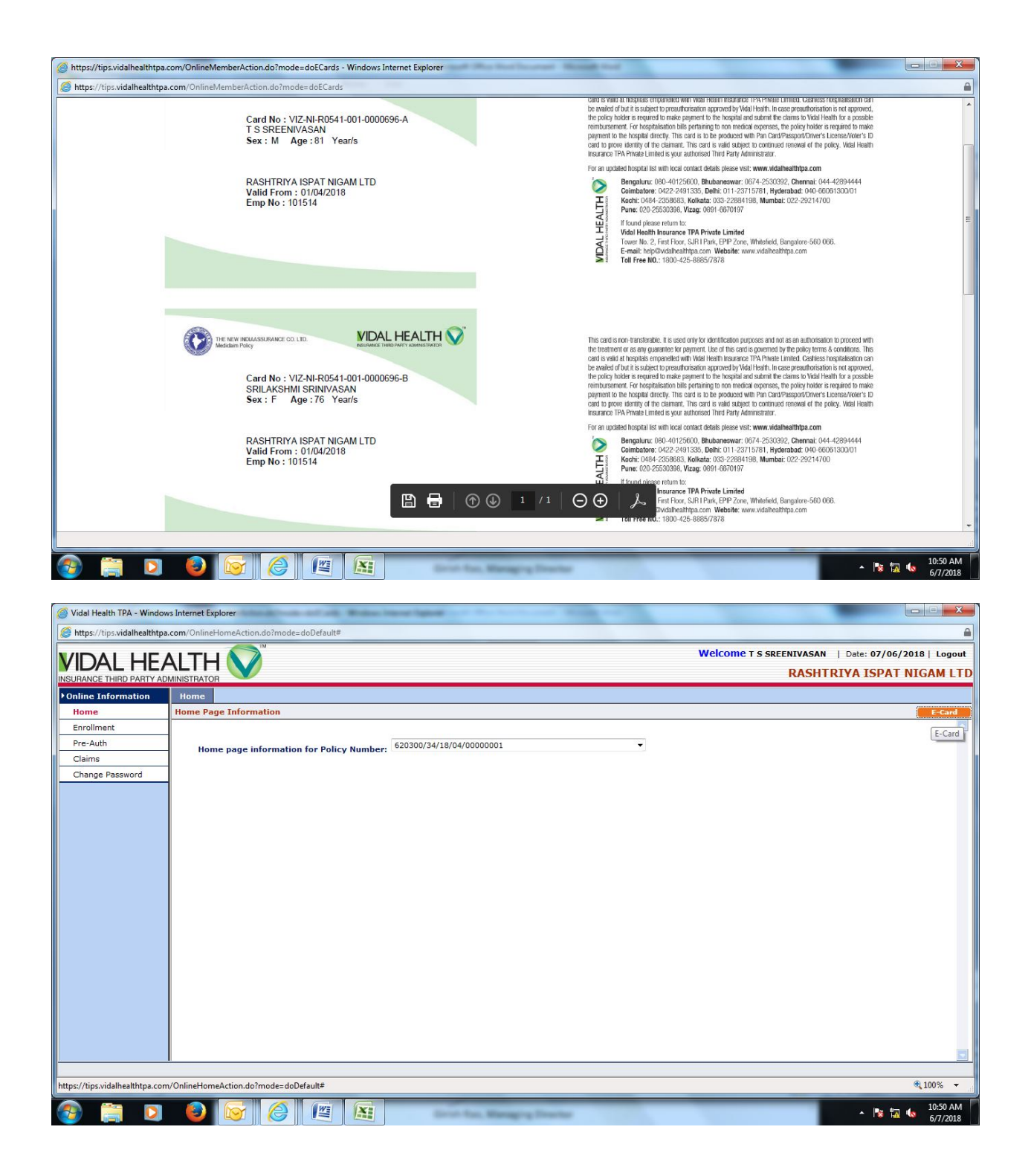